# Kettle Companion - overview

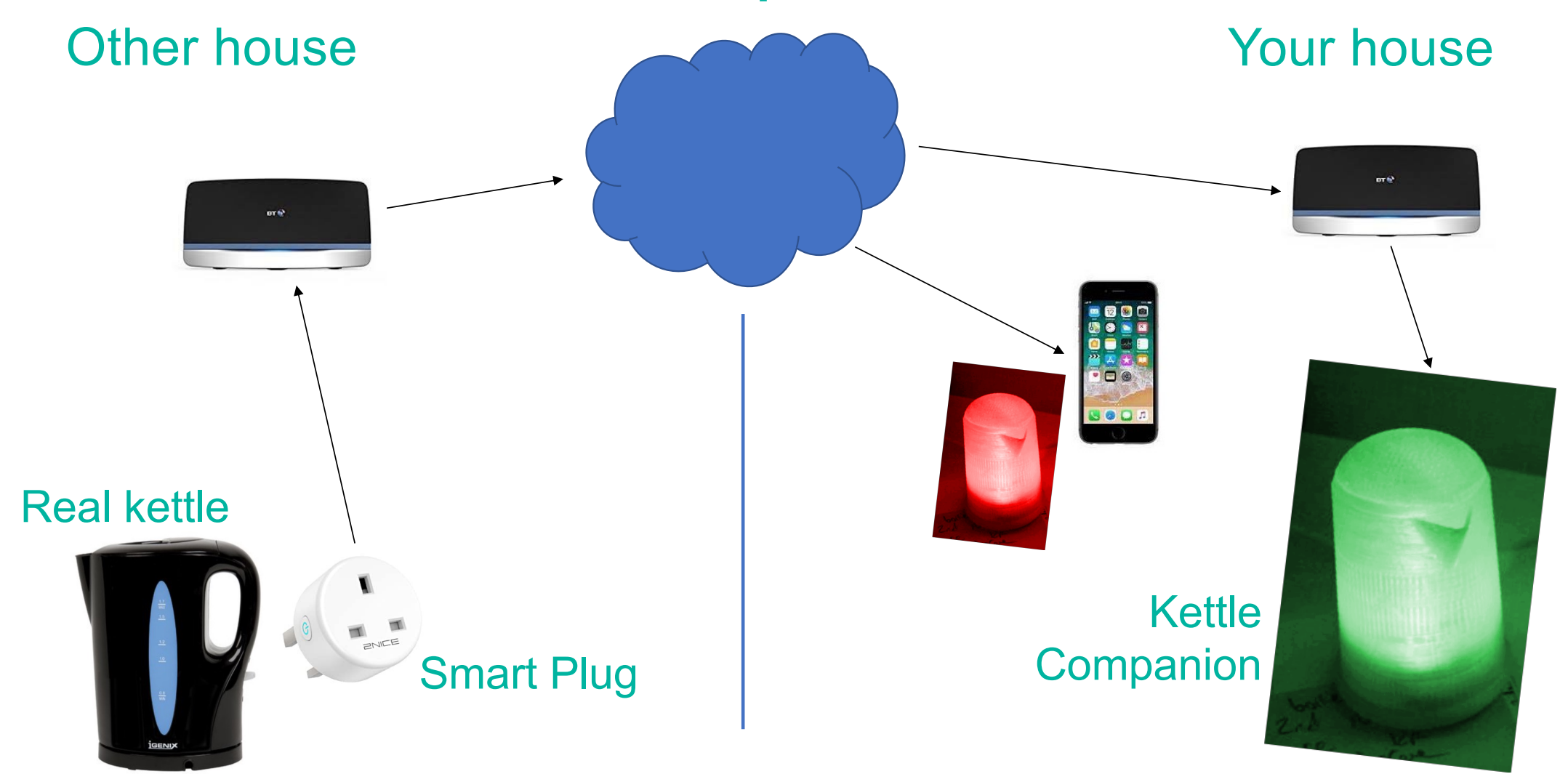

## Other house The Vour house

## **Connect SmartPlug to other person's WiFi.**

- light flashing blue/purple
- on your phone, select Settings -> WiFi
- look for a WiFi hotspot called "**KC\_SmartPlug**"
- click on it to connect to it.
- wait quite a long time (it can take up to a minute)
- a Log In window pops up
- click on the name of your home WiFi network
- type in the WiFi password
- click Save
- cancel the Log In window and connect your phone back to your home network
- light should now be steady blue
- Plug (real) kettle into the SmartPlug

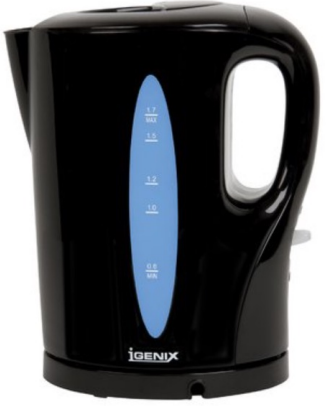

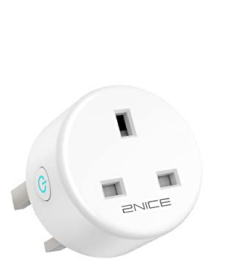

Smart Plug

## **Connect KettleCompanion to your home WiFi network**

- KettleCompanion flashes purple for a minute (trying to connect)
- Then starts flashing dark blue (when it can't connect)
- on our phone, select Settings -> WiFi
- look for a WiFi hotspot called "**KettleCompanion**"
- click on it to connect to it.
- wait quite a long time (it can take up to a minute)
- a Log In window pops up
- click on the name of your home WiFi network
- type in the WiFi password
- click Save
- cancel the Log In window and connect back to your home network
- if device remains flashing dark blue, unplug it then plug it in again.
- KettleCompanion should flash purple (connecting to Wifi) then pale blue (connecting to the KettleCompanion cloud).

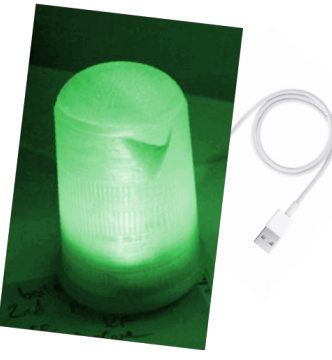

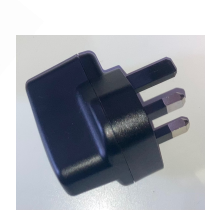

**SB** power adapter

## **KettleCompanion colours**

flashing **purple** – KettleCompanion is trying to connect to your WiFi flashing **pale blue** - connecting to the KettleCompanion cloud

**dark blue** - night time (turns blue at midnight) **blue** -> **purple** -> **red** (lasts about 30 seconds) - other person is boiling their kettle **green** - other person has had a cuppa

Green fades darker over about 6 hours if no more cuppas.

Freshens up back to bright green when they do.

**red** - other person hasn't had a cuppa by 10am

**Give your loved one a call!** This is really important – it's the only hint you'll get that they might not be OK You can also receive a text alert on your phone in case you don't see your KettleCompanion. Please email help@kettlecompanion.com to set this up.

**orange** - other person's SmartPlug is not connected to the Internet. Help them get it connected again as soon as possible. While they're offline you won't know if they're OK or not.

Any questions, please contact us at help@kettlecompanion.com

## **Frequently Asked Questions**

### *I can't connect my phone to the SmartPlug or KettleCompanion WiFi to set it up.*

- It can take up to a minute for the setting page to appear
- Try a different phone or laptop
- Turn the SmartPlug or KettleCompanion off then on again and try again
- Delete the 'KC\_SmartPlug' or 'KettleCompanion' entry in your phone's WiFi list on an iPhone you click the info button on the right side of the WiFi name and choose 'Forget'. Then turn the SmartPlug or KettleCompanion off then on, and try connecting to it again.

## *My KettleCompanion turned red at 10am, but I didn't get a text message on my phone*

- Make sure we have your phone number email help@kettlecompanion.com to set this up
- You should get a test message when you do this. If you don't, please contact us.

## *My KettleCompanion has faded to a dark green*

- Your loved one hasn't had tea for a few hours.
- It freshens up to bright green next time they have a cuppa

### *My KettleCompanion is dark blue*

• It's early morning and your loved one hasn't got up yet and made a cup of tea.

### *There's something I don't understand about the way my KettleCompanion it is working*

Please contact us at help@kettlecompanion.com – we're here to help!